**IBM i コンテンツ (2023年10月版)**

# **Rational Developer for iを使ってみよう!**

日本アイ・ビー・エム株式会社 テクノロジー事業本部 IBM Powerテクニカルセールス 澤田英寿

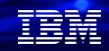

### **Rational Developer for i ( RDi )を使ってみよう!**

### **目次**

- **1. Rational Developer for iとは**
- **2. SEUを使っている方にとってのRDiご利用のメリット**
- **3. Rational Developer for i 最新情報**
- **4. 評価版のダウンロード方法**
- **5. 基本機能のご紹介**
- **6. Rational Developer for iのライセンスと価格**
- **7. 補足情報**

### **1. Rational Developer for iとは**

- Eclipse ベースの IBM i 向け統合開発ツール
	- ✓ RPG, COBOL, CL, C, C++, SQL, DDS の言語に応じた処理
- IBM i上の統合されたファイル管理、検索、編集、コンパイル/ビルド、デバッグ機能
- 機能豊富なエディター

✓ アウトライン・ビュー、コンテンツ・アシスト構文への色づけ

- アプリケーション・ダイアグラム ILEプログラムの可視化
- 共通のビジュアルデバッガーを使用して、バッチ、対話型、 および Web アプリケーションを簡単にデバッグ
- DDSのビジュアル設計機能 ✓ スクリーン・デザイナー ✓ レポート・デザイナー
- Git連携機能

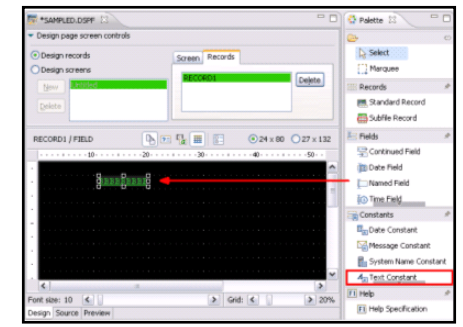

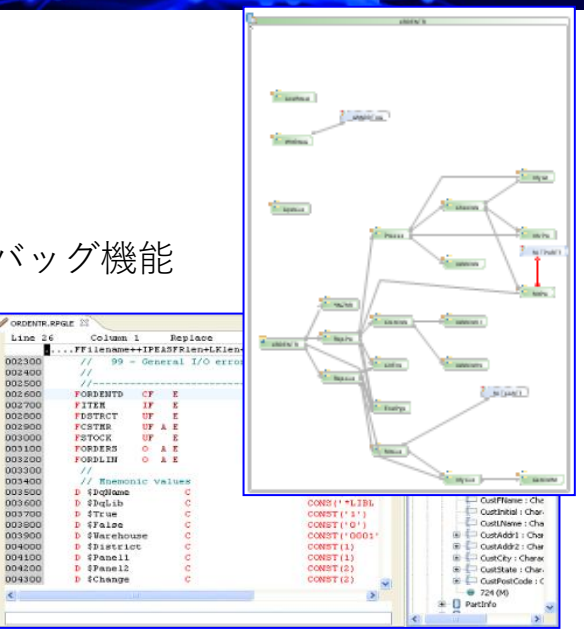

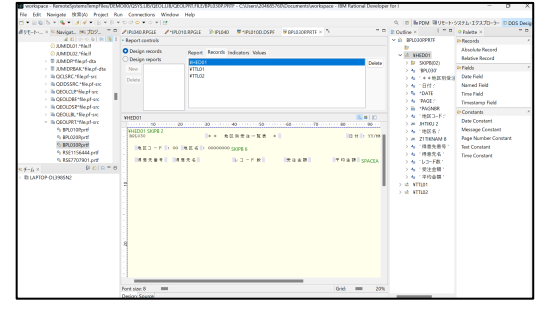

IEM

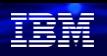

解説:

- ・Rational Developer for iの概要については、下記のURLを参照してください。
- ✓ **IBM i アプリ開発環境をモダナイズするRational Developer for i** <https://ibm.biz/BdMure>
- ✓ **RD iの特徴と開発の流れ ~IBM iアプリケーション開発 最新事情 PartⅠ** <https://ibm.biz/BdMura>

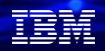

# **2. SEUを使っている方にとってのRDiご利用のメリット**

SEUでRPGⅢや、ILE RPG/ILE COBOLの開発を行っているお客様には、大きくは、下記の3つのメリット により、開発生産性を向上することができます。(詳しくは 4.基本機能のご紹介を参照)

- ✓ ソース編集、コンパイル、デバック、実行までを統合開発環境で実施 →5250画面でのSEUのように複数パネルを切り替える必要なし PCの解像度に合わせて、編集できる行数を大幅に増加
- ✓ スクリーンデザイナー(5250画面の設計・編集)、レポートデザイナー(帳票の設計・編 集)を使って、画面・帳票をGUIで開発可能
- ✓ オンライン接続だけでなく、オフラインで開発可能 →オフライン開発で、PC上のテキストファイルでソース利用できることにより、 Git連携や、SubVersion連携で、ソースの履歴管理が可能
- ✓ ILE RPG (RPGⅣ) のすべてのステートメントがプロンプト利用できます

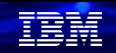

## **3. Rational Developer for i V9.8 最新情報**

- ⚫ 最新バージョンの Access Client Solutionsと Java™ Toolbox が含まれています。 ✓ 最新バージョンのACS 1.1.9.3(2023/10現在)が含まれます。
- インストールの大幅な改善 ✓ ダウンロードファイルを展開して、即実行できるようになりました。
- ⚫ 新しい IBM i ホスト接続は、デフォルトでセキュア接続になります。 ✓ セキュリティのデフォルトが、SSL/TLS接続になってます。
- ⚫ ソースのMINIMAPビュー表示 (長いソースの編集位置を表示) ✓ 長いソースの全体構造を表示しながら、編集できます。
- ⚫ 前回までの編集作業の履歴を表示できます。
	- ✓ どのプログラムソースの編集作業をしていたか、過去の履歴を表示し、 ソースを即時に呼び出すことができます。

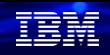

解説:

**© IBM 2023**

・最新バージョンのACS(5250エミュレーター)が含まれています。 5250エミュレーター起動をクリックすると、ACSの最新バージョン1.1.9.3が含まれていました。 (2023 /10現在)

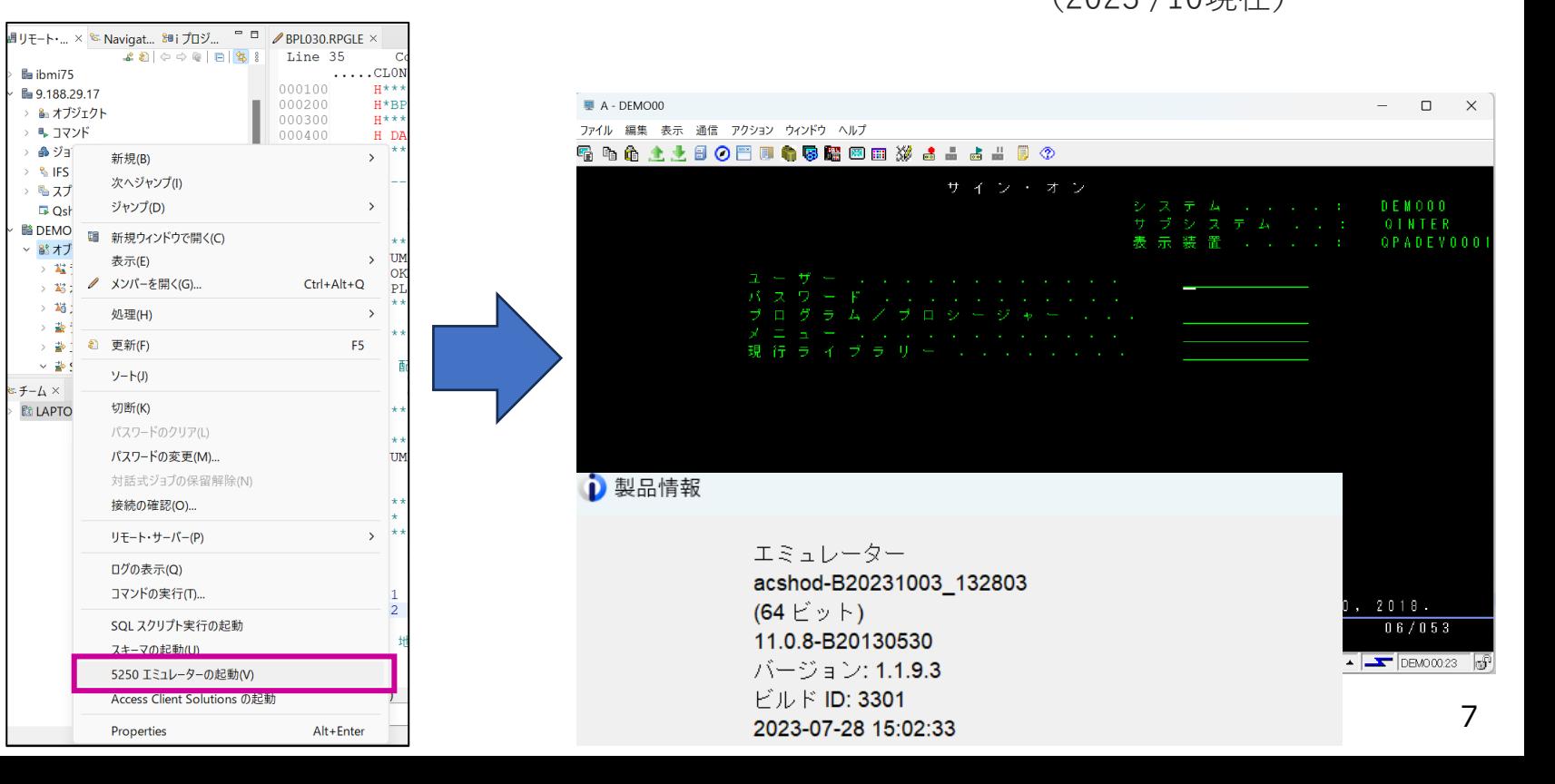

#### 頭頭

### 解説:

・インストールの大幅な改善

RDi 9.6までのインストールには、IBM Installation Managerによる導入であったため 若干時間がかかりましたが、v9.8からはファイルをダウンロードファイルを展開するだけです。 非常にシンプルになりました。

・新しい IBM i ホスト接続は、デフォルトでセキュア接続 IBM iへの新規接続の場合、下記のように「セキュア通信方式を使用」がデフォルトになっ ています。この場合SSL/TLSの設定がIBMi側に必要になりますが、チェックを外せば Non-secureでも接続可能です。

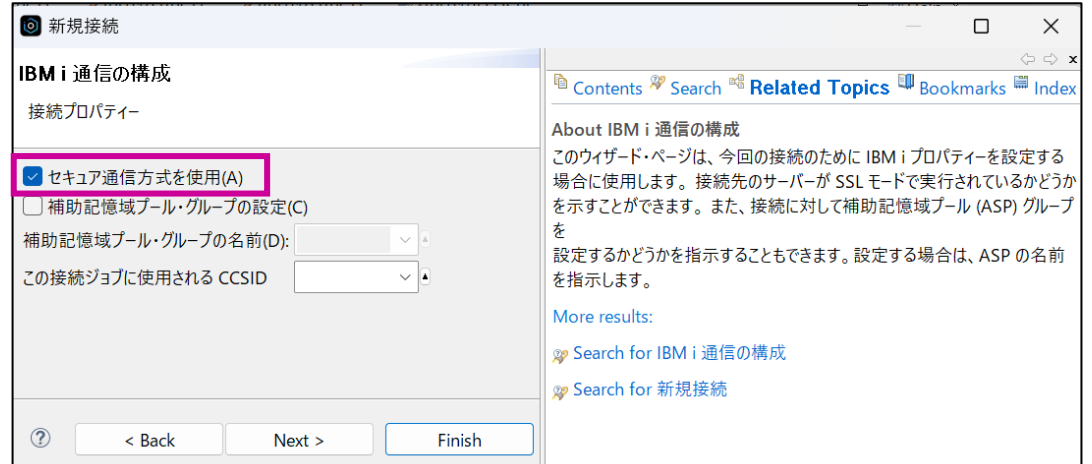

### 解説:

#### ・ソースの MINIMAP ビュー表示とは Ctrl+3 を押してクイック ファインダーを表示します。 次に「mini」と入力し、「MiniMap」を選択します ▶ 非常に長いソースメンバーについて、今どこのソースを表示しているのかがわかります。

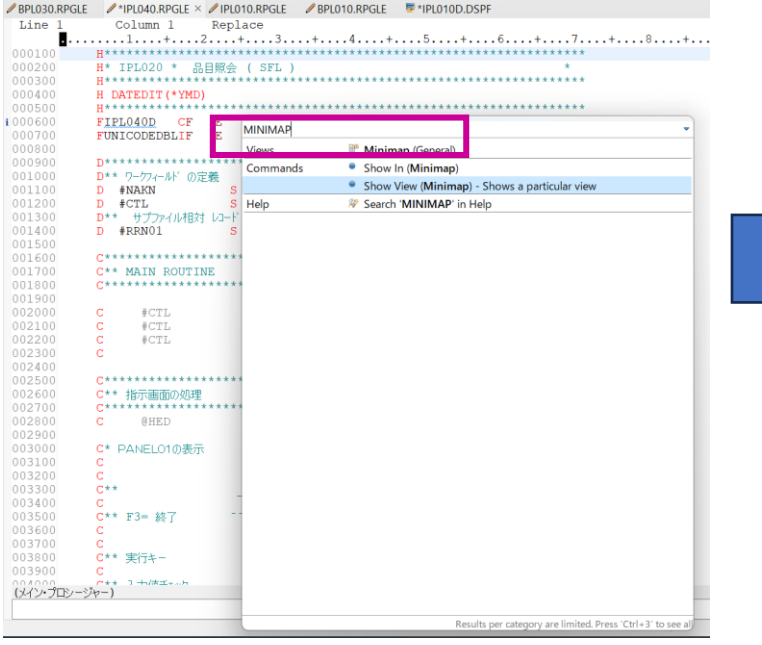

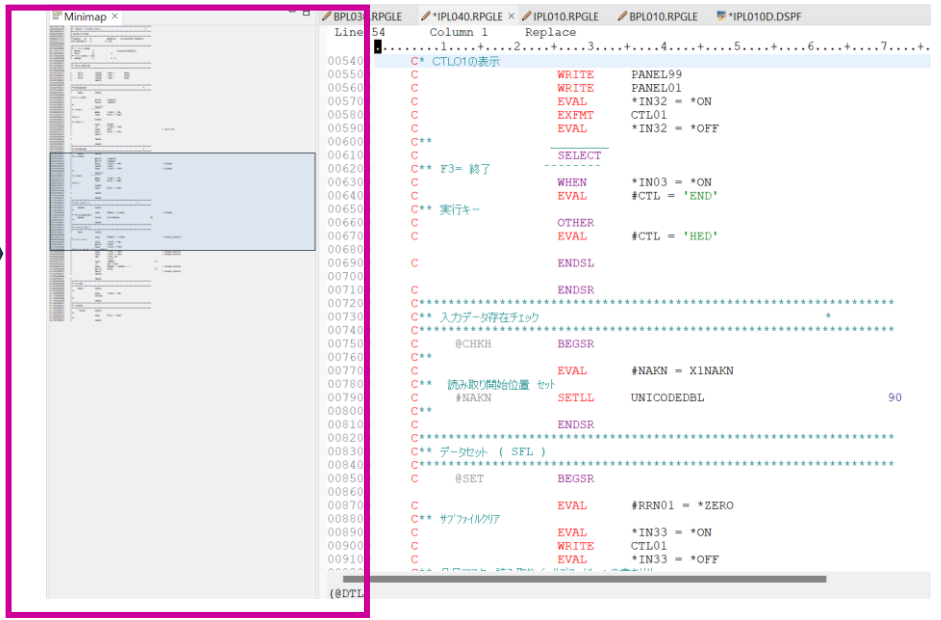

#### TEM

### 解説:

- ・前回までの編集作業の履歴の表示とは
- Ctrl+3 を押してクイック ファインダーを表示します。
- 次に「historyと入力し、「Remote Edit History」を選択します
- ▶ どのソースファイルを、いつ編集していたかが、表示されます。またそのソースをクリックすることで、ソースをすぐに編集できます。

**ENDDO** 

**EVAL** 

**RETURN** 

 $*$  INLR =  $*$ ON

C\* 終了処理

 $002700$ 

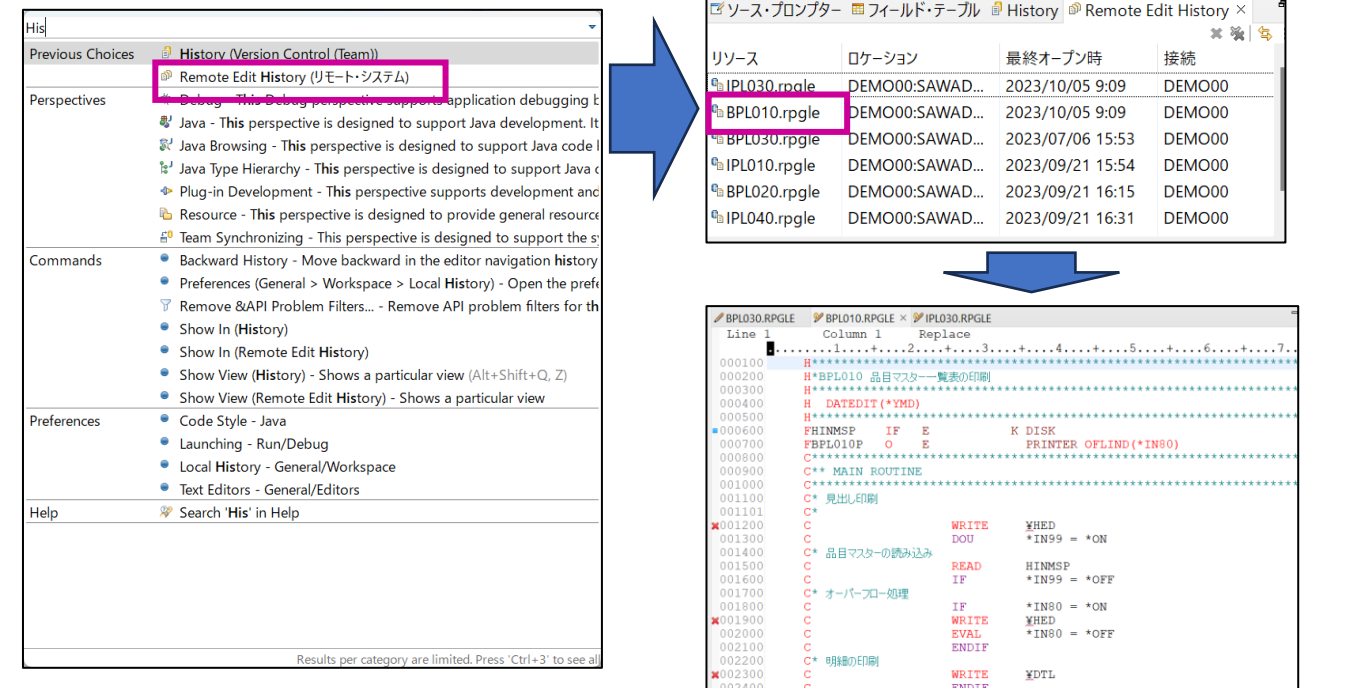

# **4. 評価版のダウンロード方法**

⚫ **以下のサイトから、RDi 9.8の評価版(120日間の試用可能)をダウンロードできます。**

**<https://www.ibm.com/support/pages/node/1115889>**

IBM Rational Developer for i Download

IBM® Rational® Developer for i provides an integrated development environment (IDE) to create, maintain and modernize applications on the IBM i platform. It integrates developer tools such as search, edit, build and analysis, refactoring capabilities and debuggers with the widely used Eclipse framework for faster, easier application development and modernization. It resides on the developer's desktop, supporting development in both hostconnected and disconnected modes.

This product has all features enabled. Download the product for an evaluation period of 120 days.

Version 9.8:

• Download product image (Windows zip, Mac dmg)

VEHSIONSZTO

- The simplest method to install the product at the latest fixpack level is to use the web install method. Alternatively, you can download the product zip images. For more options on how to install the product on multiple developer machines, see this technote.
	- Automated web install using IBM Installation Manager (Windows)
	- Web install using IBM Installation Manager (Mac, Linux)
	- Download product zip images (Windows, Mac, Linux)

### \*試用期間終了後、アクティベーション・キットを導入することで 再導入することなく正式版として使用可能です。

**© IBM 2023**

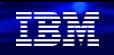

### 解説:

- ・前頁のリンクをクリックすると、IBMidの入力が求められてます。 IBMidを入力すると下記が表示されます。Windowsのpcの場合は、zipファイルを ダウンロードしてください。macOSの場合は、dmgファイルになります。
- ・導入方法は、readme.htmを参照してください。ファイルを展開して、 RDi.exeをクリックするだけで起動できます)
	- Windowsでの導入手順:<https://www.ibm.com/docs/en/rdfi/9.8.0?topic=installing-starting-product-windows-machine>
	- macOSでのインストール手順については、下記のYoutube動画をご覧ください。

<https://www.youtube.com/watch?v=iEulB0UV59A>

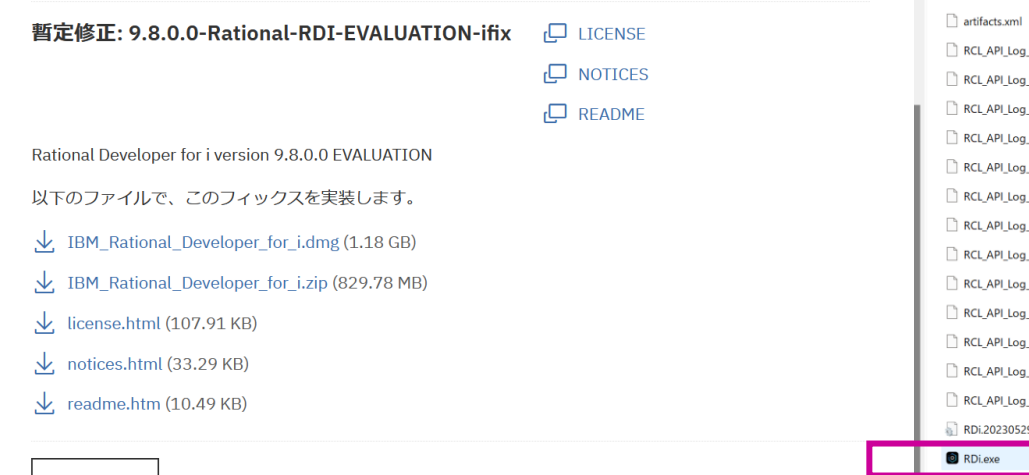

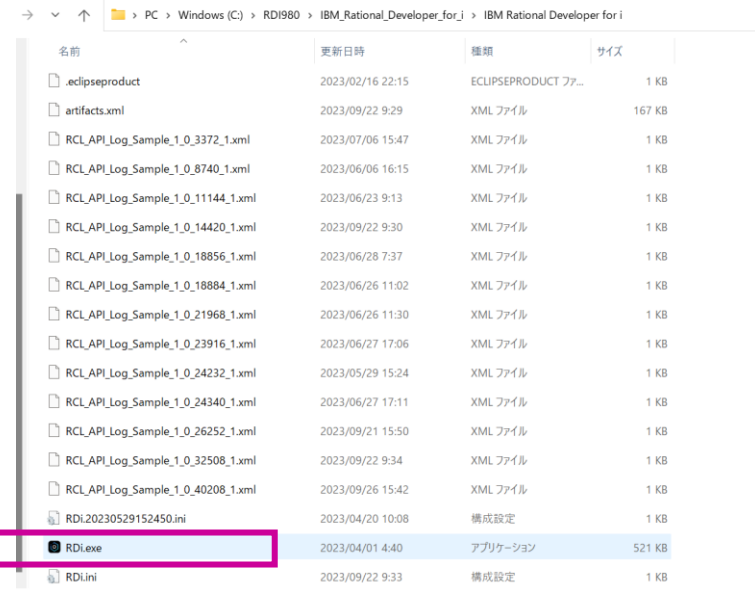

**© IBM 2023**

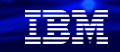

### **5. 基本機能のご紹介**

- ✓ **RDiのプログラム開発画面**
- ✓ **RDiでのプログラム開発手順**
- ✓ **RDiでの主な開発機能・・構文チェック、F4プロンプト機能**
- ✓ **RDiの固有の機能・アウトライン表示、コンテンツアシスト機能、 コンパイル、デバック機能、アプリケーションダイアグラム、 スクリーンデザイナー、レポートデザイナー**

#### TEM

# 基本機能のご紹介 (1)

### RDi でのIBM iプログラム開発画面

RDi における IBM i プログラム開発に使用する主な機能 Remote System Explorer(RSE):従来の5250開発環境をEclipse上に移植

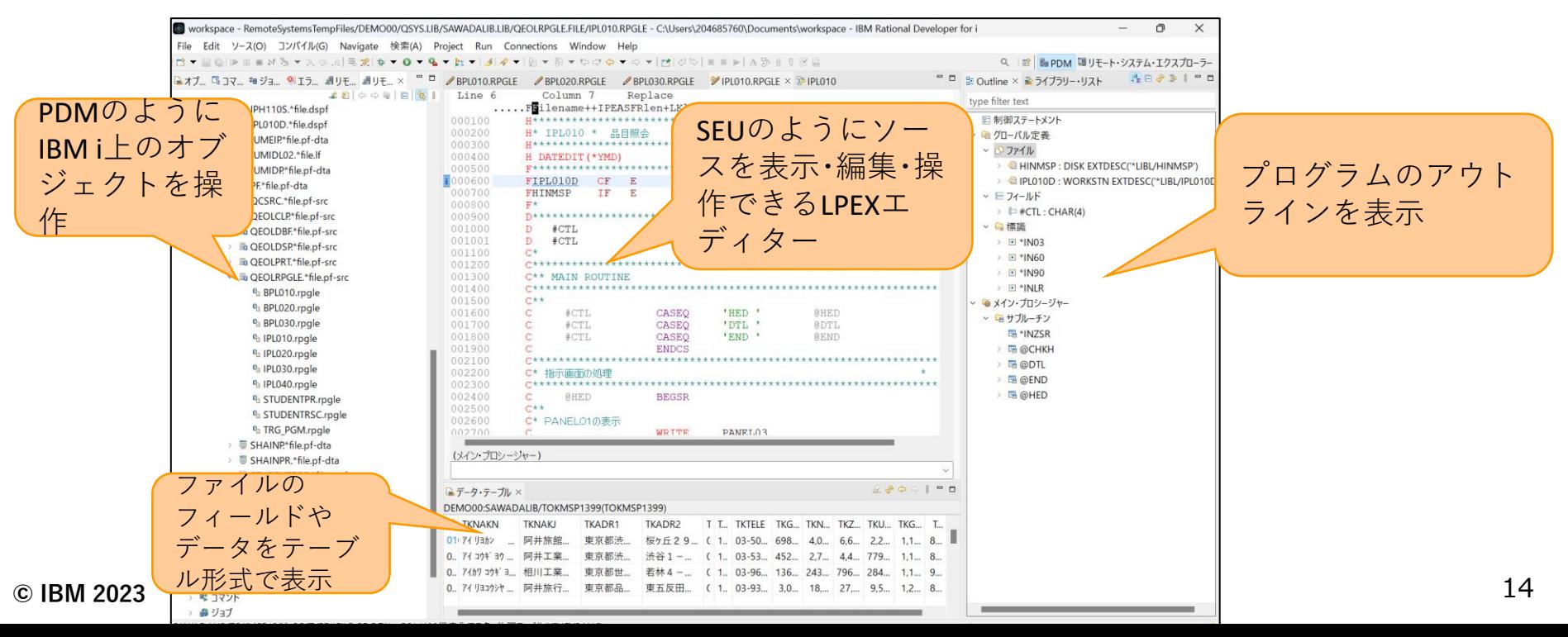

# 基本機能のご紹介 (2)

RDi でのIBM iプログラム開発手順

✓ 開発の流れは従来のエミュレーター(PDM)を使用した場合と同じです。RSEには、 SEUと同等機能のLPEXエディター、SDAと同等機能のスクリーン・デザイナーなどが あります

エミュレーターの接続定義を作成 ↓ エミュレーターからIBM iへ接続 ↓ ライブラリー・リストの設定 ↓ SEU、PDM、SDAなどを使用しプロ グラム開発 RSEでIBM iの接続定義を作成 ↓ RSE接続定義をクリックしIBM iへ接続 ↓ ライブラリー・リストの設定 ↓ RSEを使用しプログラム開発 **エミュレーター(PDM) RDi(RSE)**

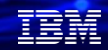

# 基本機能のご紹介 (3)

RDi での主な開発機能 ・・構文チェック

✓ SEUと同様な行単位の構文チェック機能を持っています

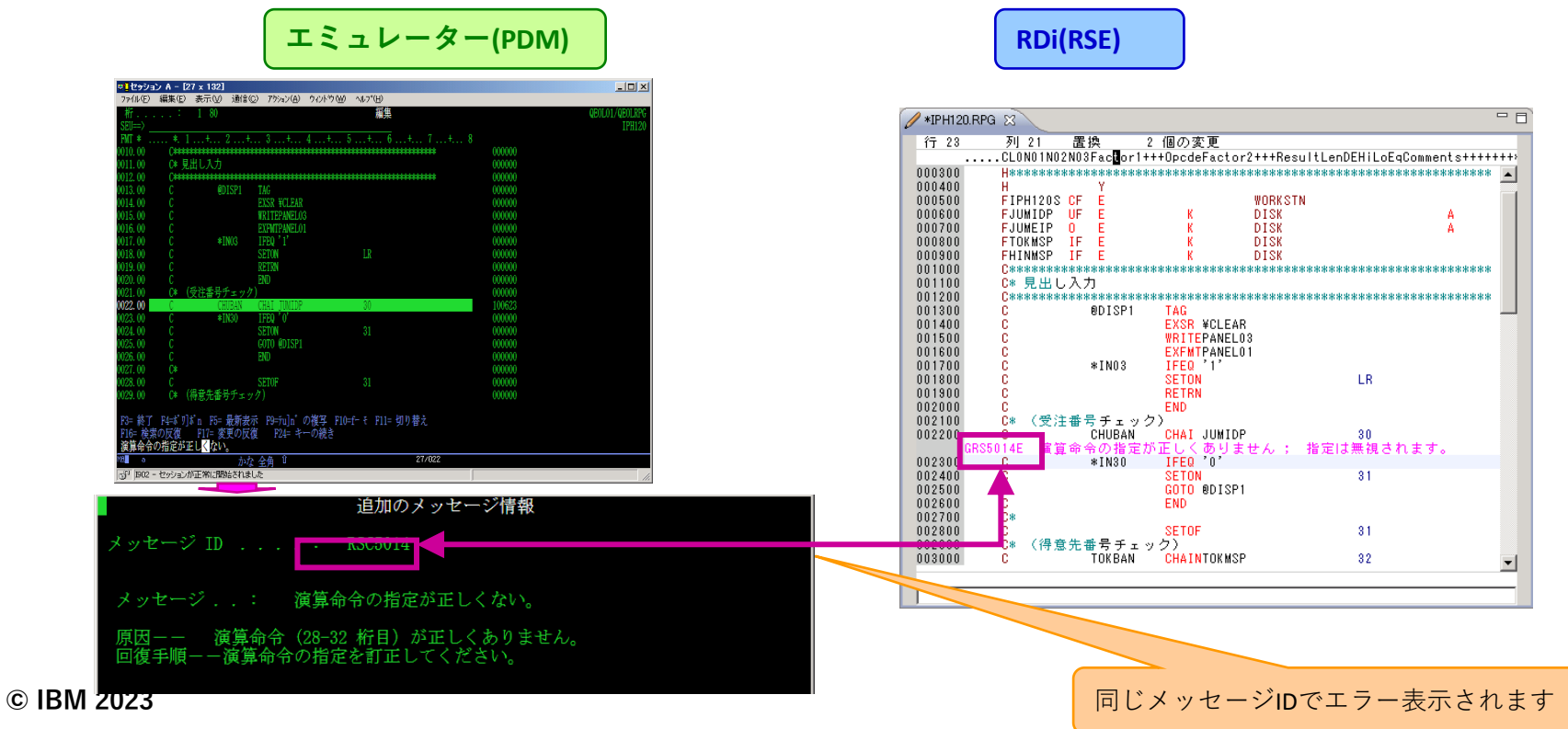

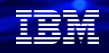

# 基本機能のご紹介 (4)

### RDi での主な開発機能 ・・F4 プロンプト表示

✓ LPEXエディターでF4キーを押すと、SEU同様プロンプト画面が表示されます

**エミュレーター(PDM) RDi(RSE)**

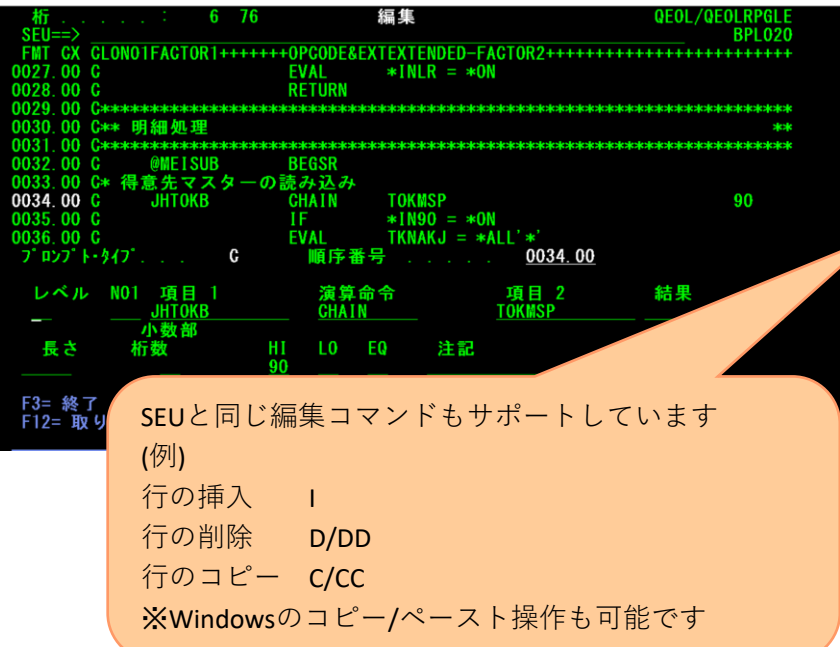

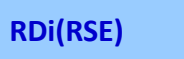

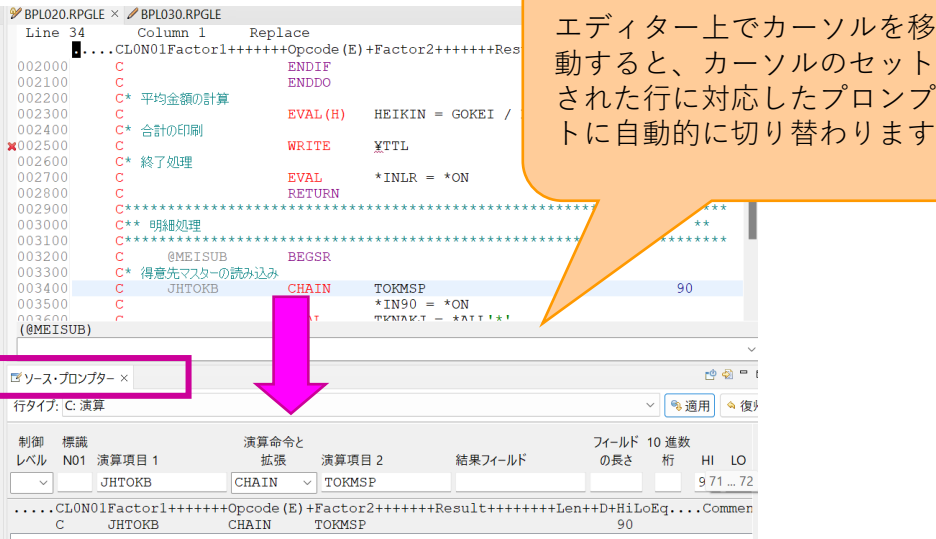

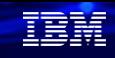

# 基本機能のご紹介 (5)

RDi の固有の機能 ・・アウトライン表示

- ✓ プログラムで使用している変数、サブルーチン、データ構造などの属性や行番号をま とめて表示します
- ✓ 表示される内容
	- ➢ F仕様書の外部定義ファイル情報
	- ➢ データ構造の属性
	- ➢ プログラムで使用しているフィールドの一覧 属性、使用行番号など
	- ▶ 使用している標識
	- ➢ サブルーチン

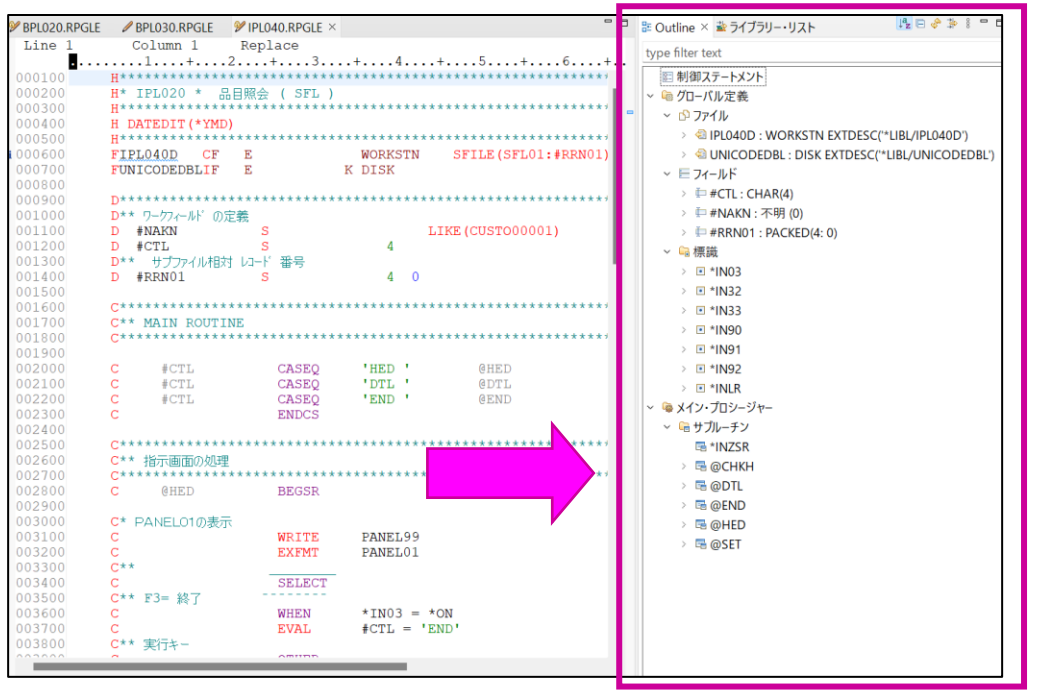

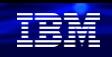

# 基本機能のご紹介 (6)

### RDi の固有の機能 ・・コンテンツ・アシスト

✓ コーディング・パターン(SQL構文など)をテンプレート形式で表示、また入力コードを 予測し選択肢を表示し、スペル・ミスなどを減らすことができます

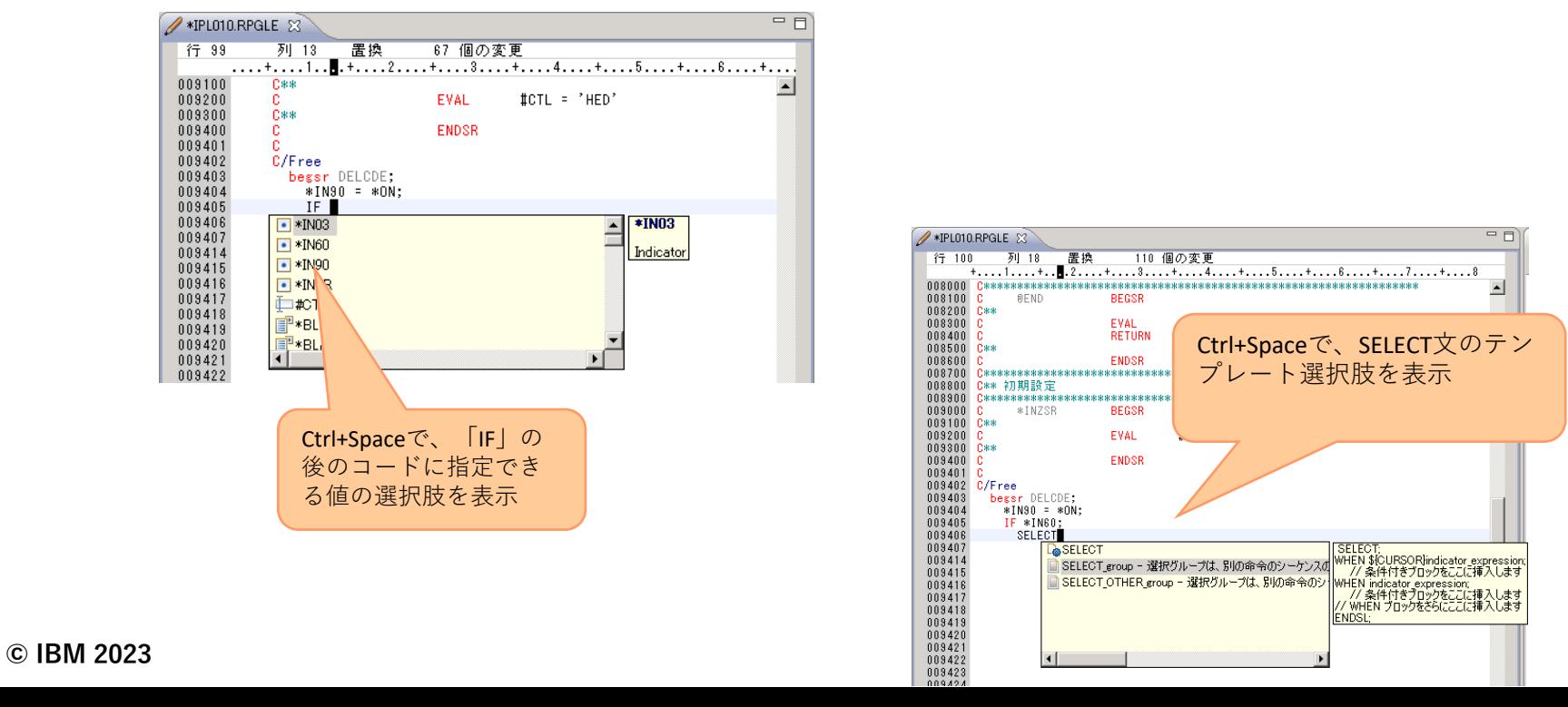

19

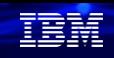

20

# 基本機能のご紹介 (7)

RDi の固有の機能 ・・コンパイル

✓ コンパイル・結果はエラー・リストに表示され、エラーをダブル・クリックすると、該当ソースがLPEX エディターに表示、エラー行まで移動します。該当エラーがLPEXエディターに表示されます

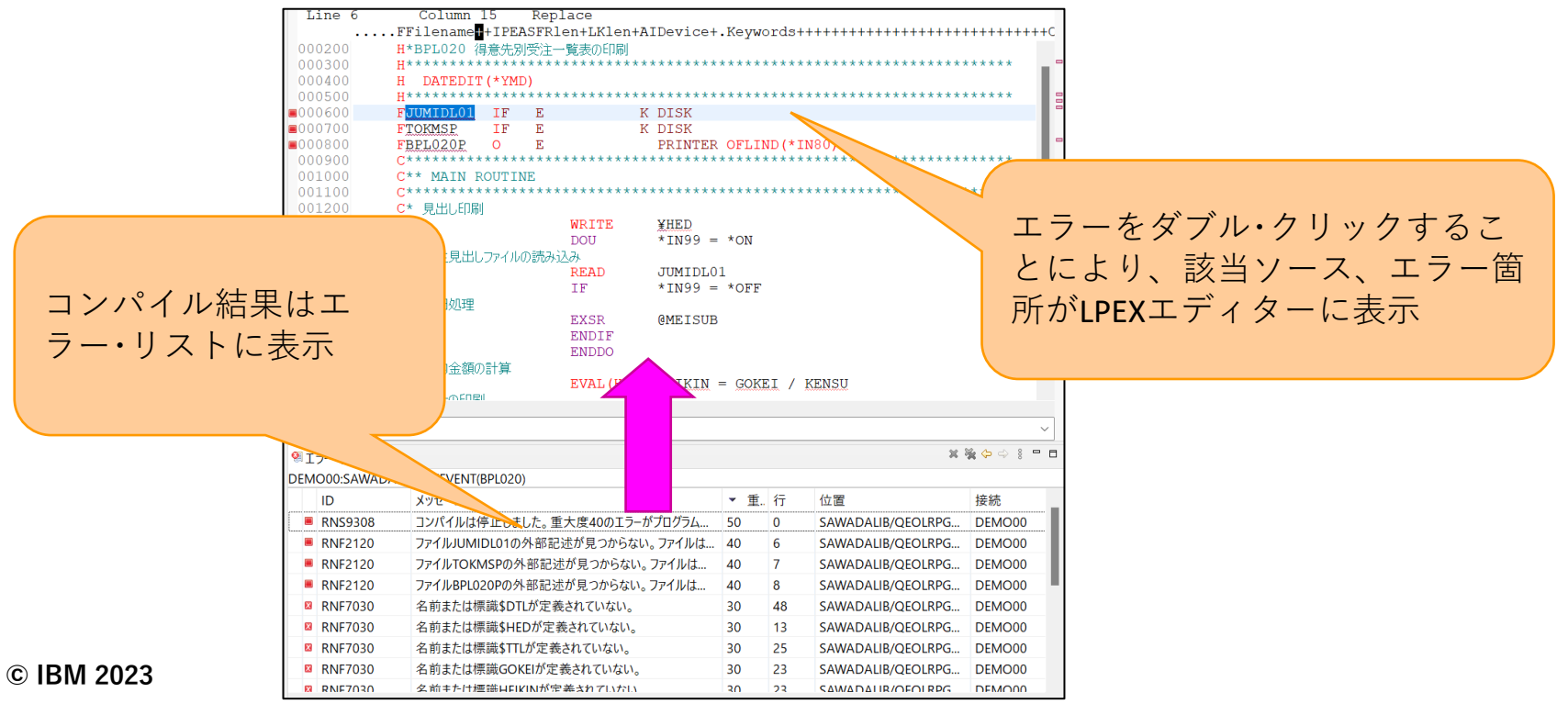

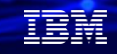

## 基本機能のご紹介 (8)

RDi の固有の機能 ・・デバック機能

- ✓ Eclipseベースの機能を使用したデバッグにより、変数の表示/動的編集や、コール・スタックの表示、 ボタンによるステップ・イン/開始/停止などの操作が可能
- ✔ 以下の3通りの状態でデバッグ可能
	- ➢ バッチジョブ
	- ➢ 対話型ジョブ
	- ➢ サーバージョブ
- ✓ ILEプログラムには、サービスエントリーを設定可能
- ✓ 設定対象プログラム
	- ➢ サーバージョブで実行されるプログラム
	- ➢ 他プログラムから呼ばれるプログラムなど
- ✓ デバッグ前に、デバッグ・サーバーの起動が必要
	- ➢ RDiから起動可能

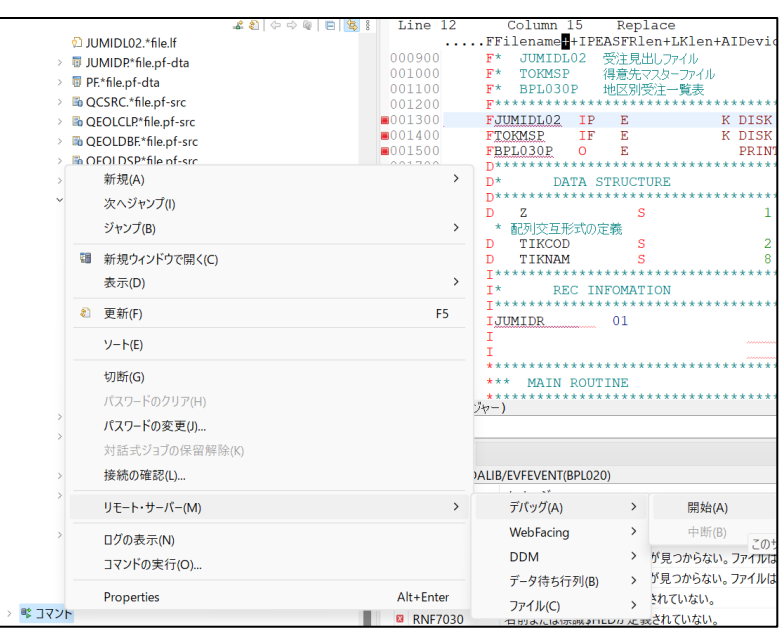

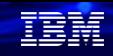

# 基本機能のご紹介 (8)

### RDi の固有の機能 ・・デバック画面

✓ デバッグに必要な情報が一画面に集約

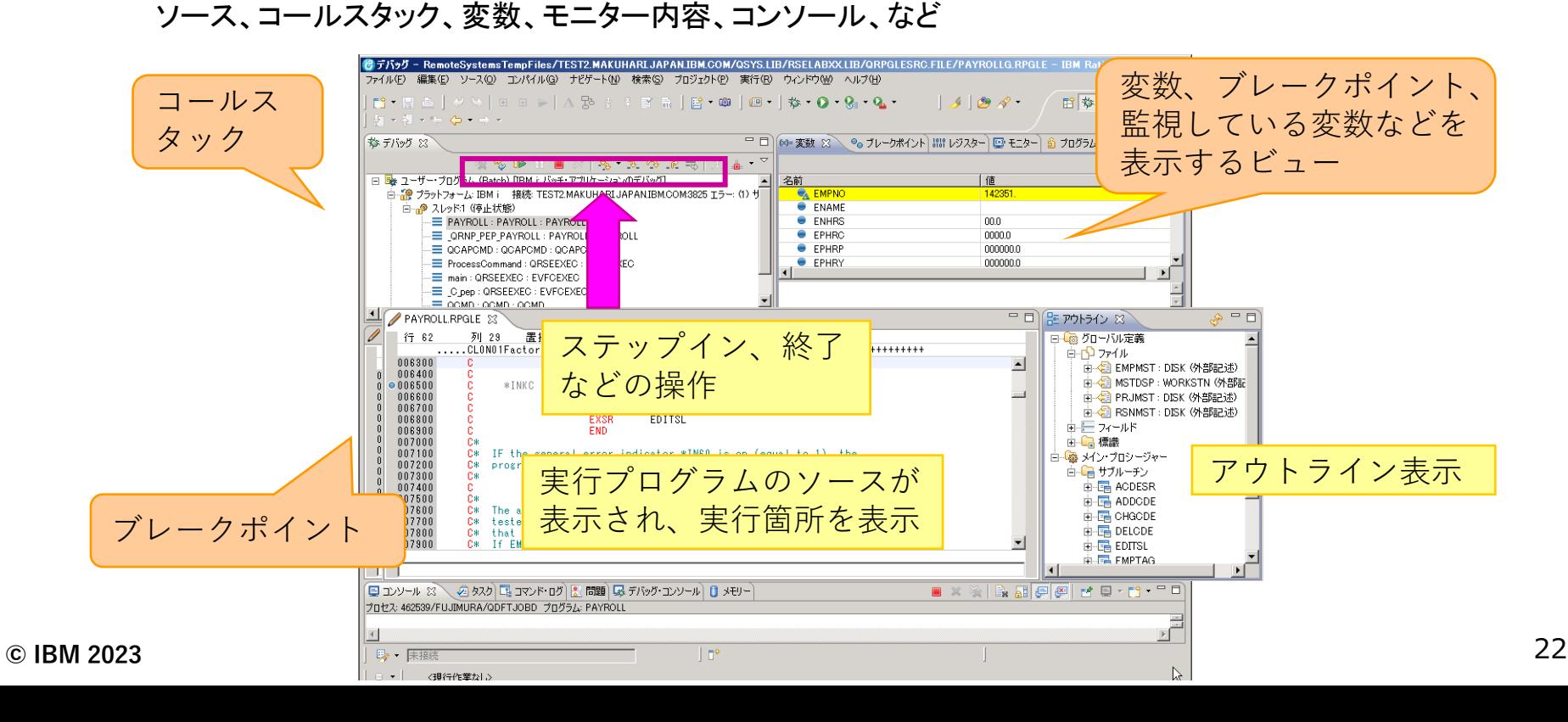

### 基本機能のご紹介 (9)

### RDi の固有の機能 ・・アプリケーション・ダイアグラム1

- ✓ IBM iアプリケーションの構造、リソース間の相関をグラフィカルに表示
- ✓ ILE RPG、ILE COBOL、ILE CLのソースメンバー
	- ➢ サブルーチン、サブプロシージャー、プログラム呼び出しをグラフ表示
- ✓ ILE RPG、ILE COBOL、CLプログラム・オブジェクト、サービス・プログラム・オブジェクト
	- **>** オブジェクト間の結合関係をグラフ表示 ILE RAGのソースを表示した場

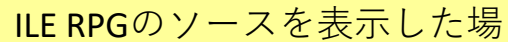

在開

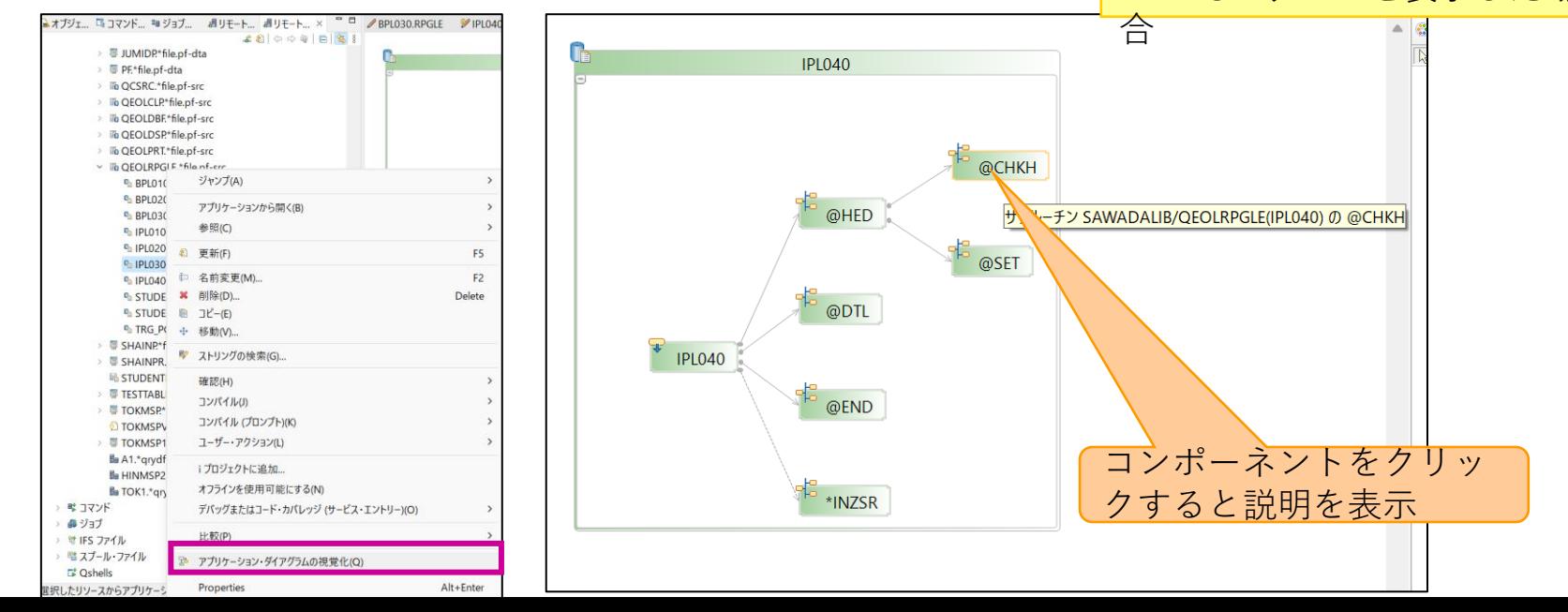

**© IBM 2023**

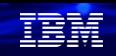

# 基本機能のご紹介 (9)

RDi の固有の機能 ・・アプリケーション・ダイアグラム2

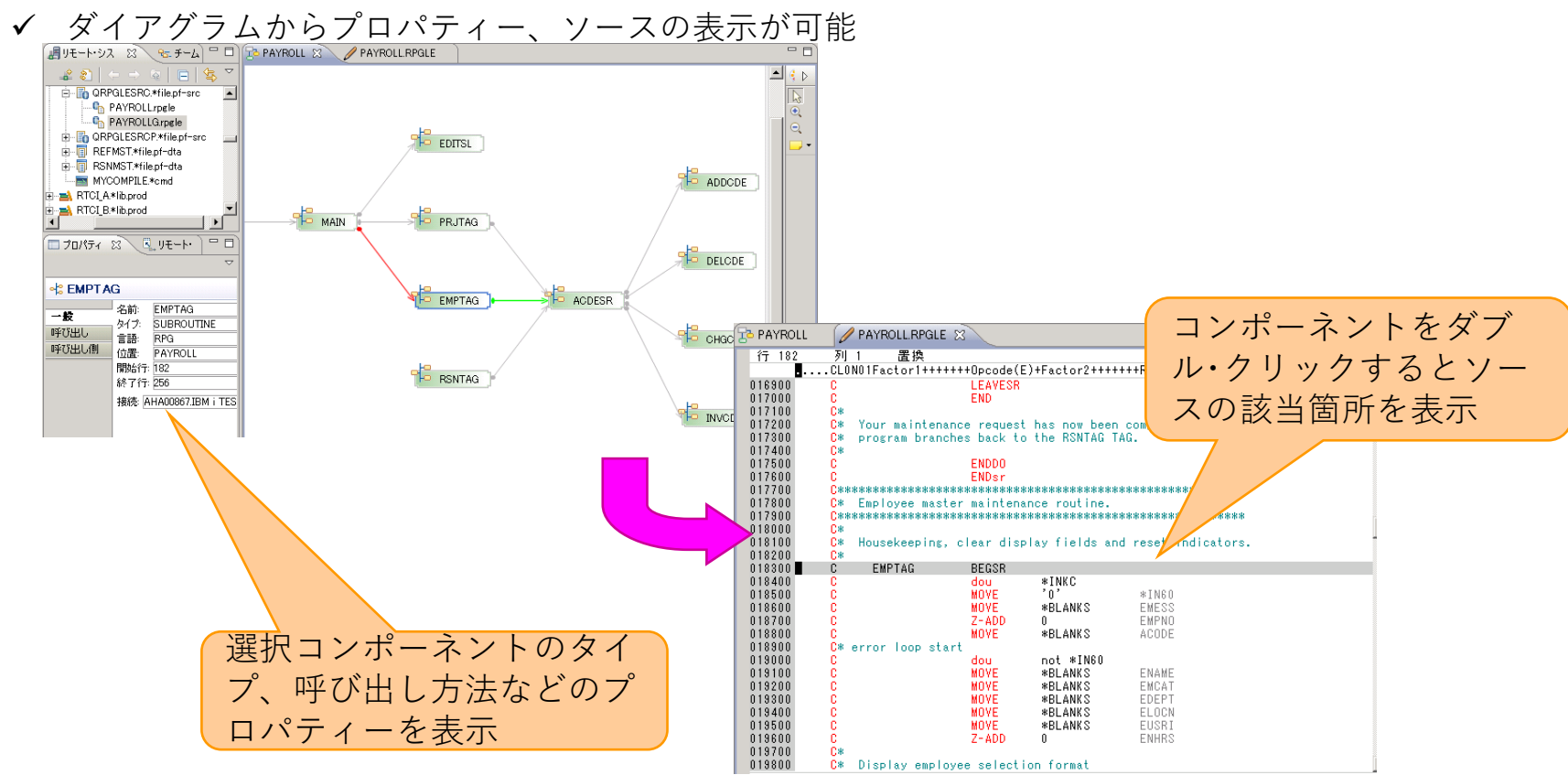

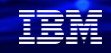

### 基本機能のご紹介 (10)

### RDi の固有の機能 ・・スクリーンデザイナー・レポートデザイナー

✓ 画面、及び帳票のDDSレイアウトを行なうためのEclipseベースのデザイナー ➢ リモート・システムズ・ビュー、および i プロジェクト・ビューから起動可能 ✓ LPEXエディター、及びその他RDiで提供されるビューと完全統合されている

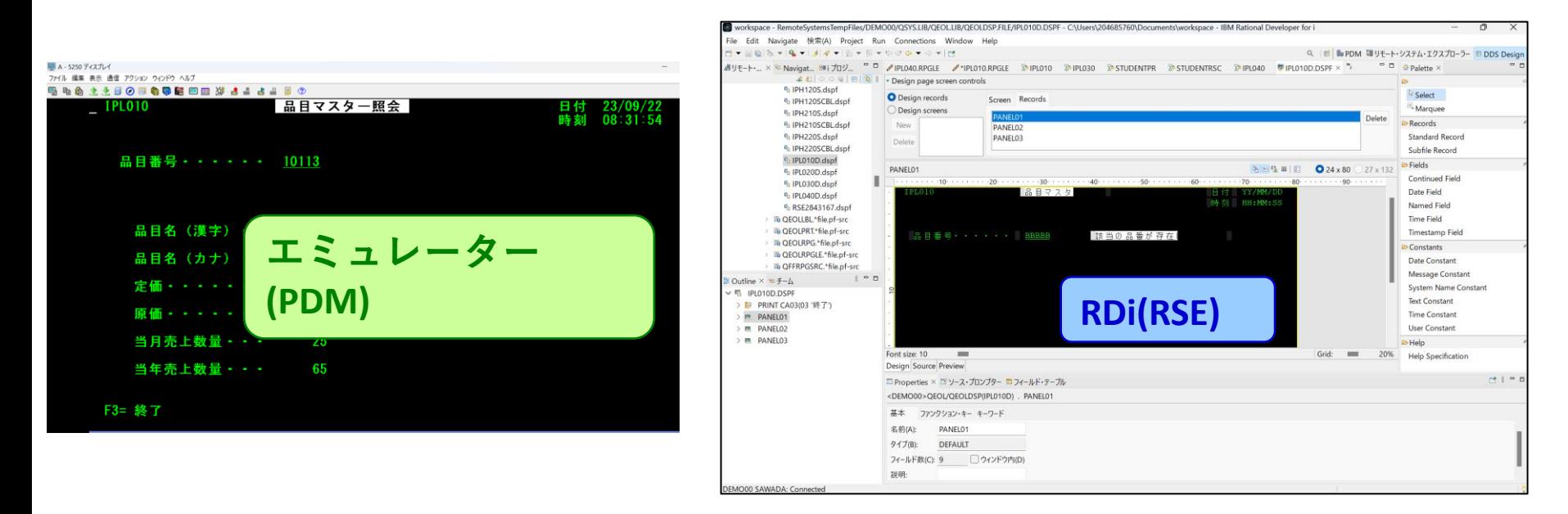

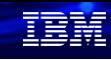

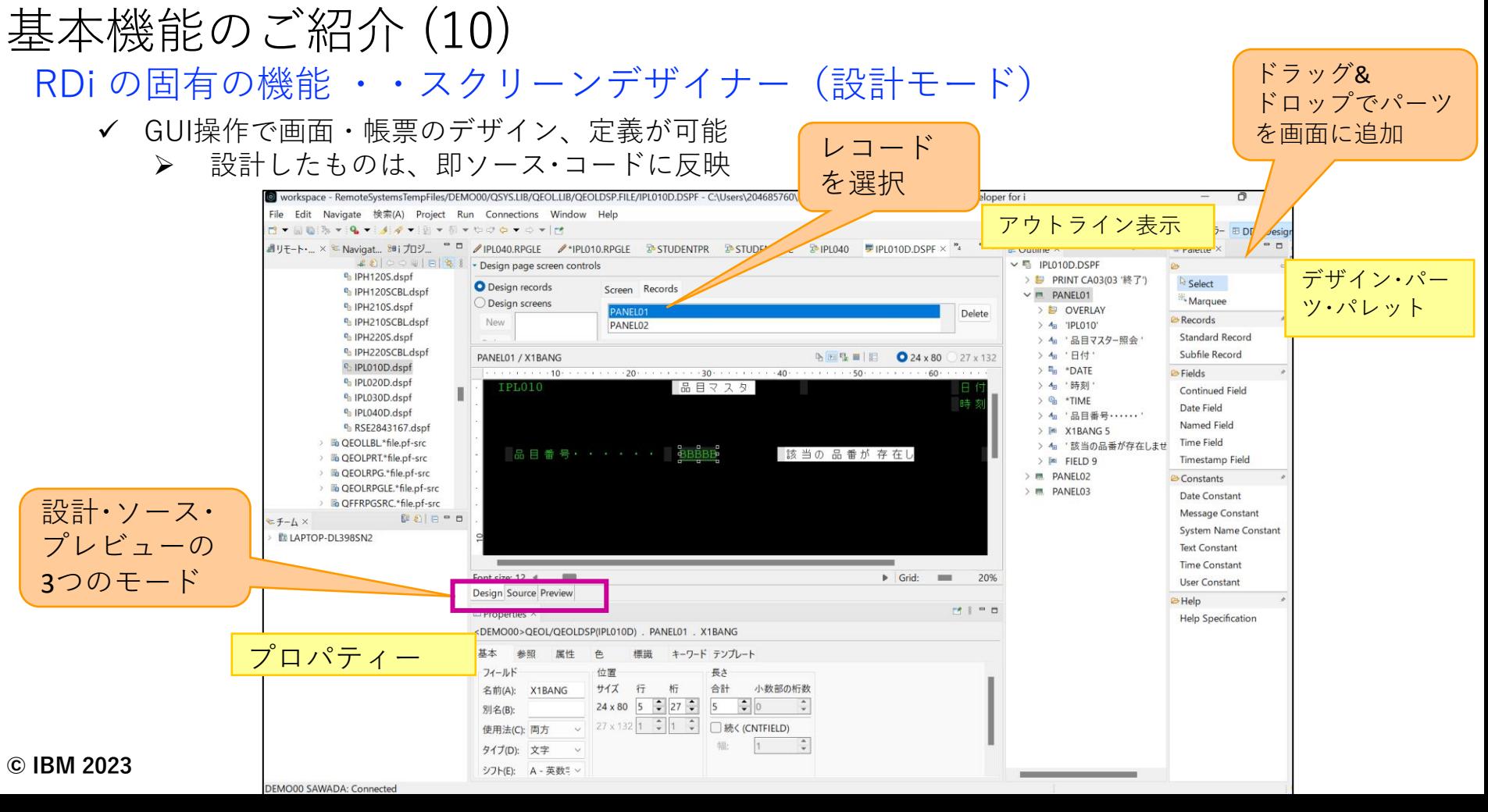

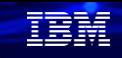

基本機能のご紹介 (10)

RDi の固有の機能 ・・スクリーンデザイナー(ソースモード)

✓ 従来どおりテキスト・ベースでの編集も可能

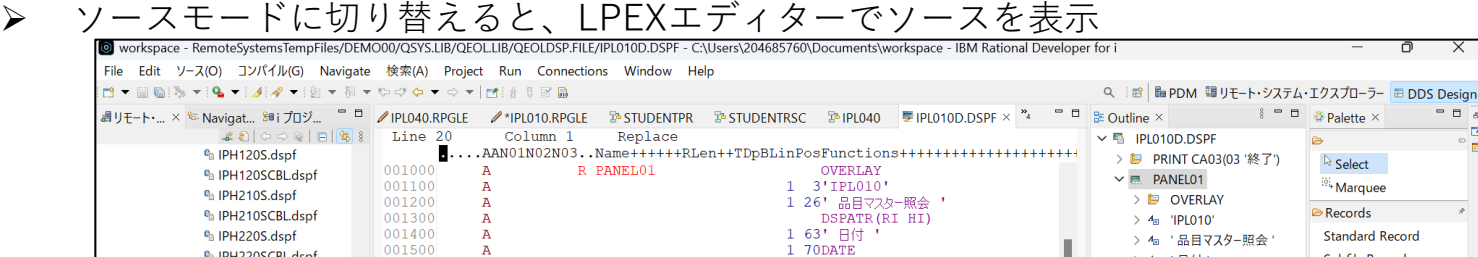

 $\sim$   $\sigma$ <sup>6</sup>h IPH220SCBL.dspf > 4a '日付' **Subfile Record** 001600  $\overline{A}$ EDTCDE (Y) <sup>Q</sup> IPL010D.dspf 001700 2 63' 時刻 '  $\frac{1}{2}$   $\frac{1}{2}$  \*DATE  $\mathbf{A}$ **E**Fields <sup>e</sup> IPL020D.dspf 001800  $\mathbf{A}$ 2 70TIME > 4a '時刻' **Continued Field** 001900 5 4' 品目番号…… '  $\mathbf{A}$ <sup>0</sup> IPL030D.dspf  $\geq$   $\frac{6}{10}$  \*TIME 002000  $\overline{A}$ **X1BANG** 5A B 5 27 **Date Field** <sup>O</sup>h IPL040D.dspf > 4m '品目番号……'  $\frac{1}{2}002100$ 5 40' 該当の品番が存在しません。 ' A 60 **Named Field** <sup>6</sup> RSE2843167.dspf 002200  $\mathbf{A}$ DSPATR(HIRI)  $\geq$  [26] X1BANG 5 > liii QEOLLBL.\*file.pf-src 002300 **Time Field** > 4 '該当の品番が存在しませ 002400  $A \star \star$ DISPLAY RECORD (NAME---PANEL02) > 岡 QEOLPRT.\*file.pf-src **Timestamp Field**  $\geq$  [80 FIELD 9 002500 > la QEOLRPG.\*file.pf-src  $\geq$  **E** PANEL02 002600 R PANEL02 **OVERLAY PROTECT** Constants A > line QEOLRPGLE.\*file.pf-src 002700 10 6' 品目名(漢字) ·· '  $\mathbf{A}$  $\geq$  **E** PANEL03 **Date Constant** > high QFFRPGSRC.\*file.pf-src 002800  $\mathbf{A}$ HNNAKJ 200 10 27TEXT (' 品目名(漢字) ') 002900  $\overline{A}$ 12 6' 品目名(カナ) ·· ' **Message Constant**  $\begin{array}{c|c|c|c|c|c} \hline \mathbb{R} & \mathbb{R} & \mathbb{R} & \mathbb{R} \\ \hline \mathbb{R} & \mathbb{R} & \mathbb{R} & \mathbb{R} \\ \hline \mathbb{R} & \mathbb{R} & \mathbb{R} & \mathbb{R} \\ \hline \mathbb{R} & \mathbb{R} & \mathbb{R} & \mathbb{R} \\ \hline \mathbb{R} & \mathbb{R} & \mathbb{R} & \mathbb{R} \\ \hline \mathbb{R} & \mathbb{R} & \mathbb{R} & \mathbb{R} \\ \hline \mathbb{R} & \mathbb{R} &$  $E + L \times$ 003000  $\overline{A}$ **HNNAKN** 20 12 27TEXT (' 品目名(力ナ) ') **System Name Constant B** LAPTOP-DL398SN2 003100 14 6' 完価 ……… !  $\overline{A}$ **Text Constant Time Constant User Constant Design Source Preview B** Help  $\begin{array}{ccc}\n\bullet & \circ & \circ & \circ\n\end{array}$ **Help Specification** <DEMO00>OEOL/OEOLDSP(IPL010D) , PANEL01, X1BANG 基本 キーワード テンプレート 参照 標識 フィールド 付置 長さ サイズ 行 桁 合計 小数部の桁数 名前(A): X1BANG  $24 \times 80$  5  $\div$  27  $\div$  $\frac{1}{2}$  0  $\vert$ <sub>5</sub> 別名(B):  $27 \times 132$  1  $\div$  1  $\div$ □続く(CNTFIELD) 使用法(C): 両方 幅 タイプ(D): 文字

**© IBM 2023**

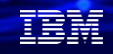

### 基本機能のご紹介 (10) RDi の固有の機能 ・・レポートデザイナー(設計モード) ✓ レポート・デザイナーは、帳票用のパレット

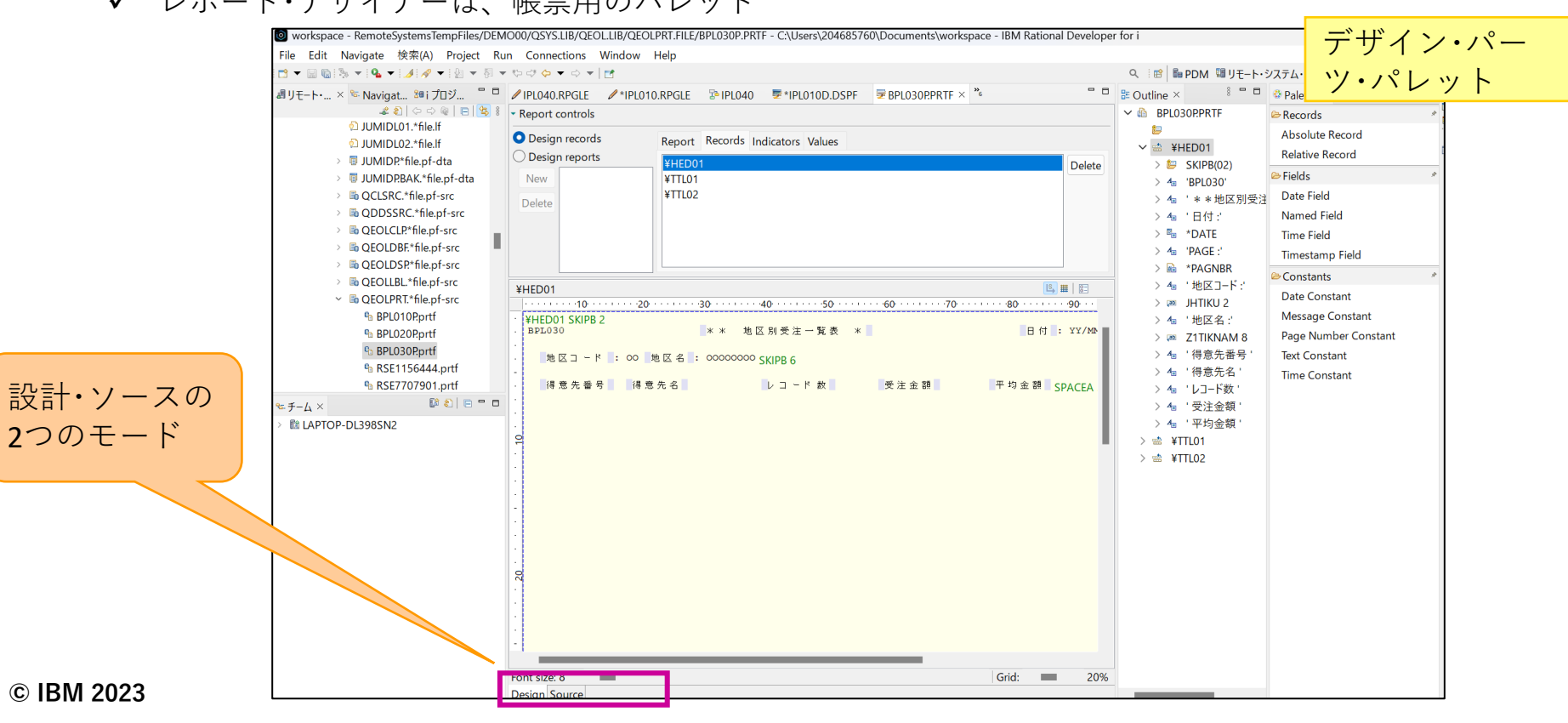

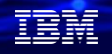

### **6. Rational Developer for iのライセンスと価格**

・RDi (5733-RDW)のフィーチャーは以下の二種類

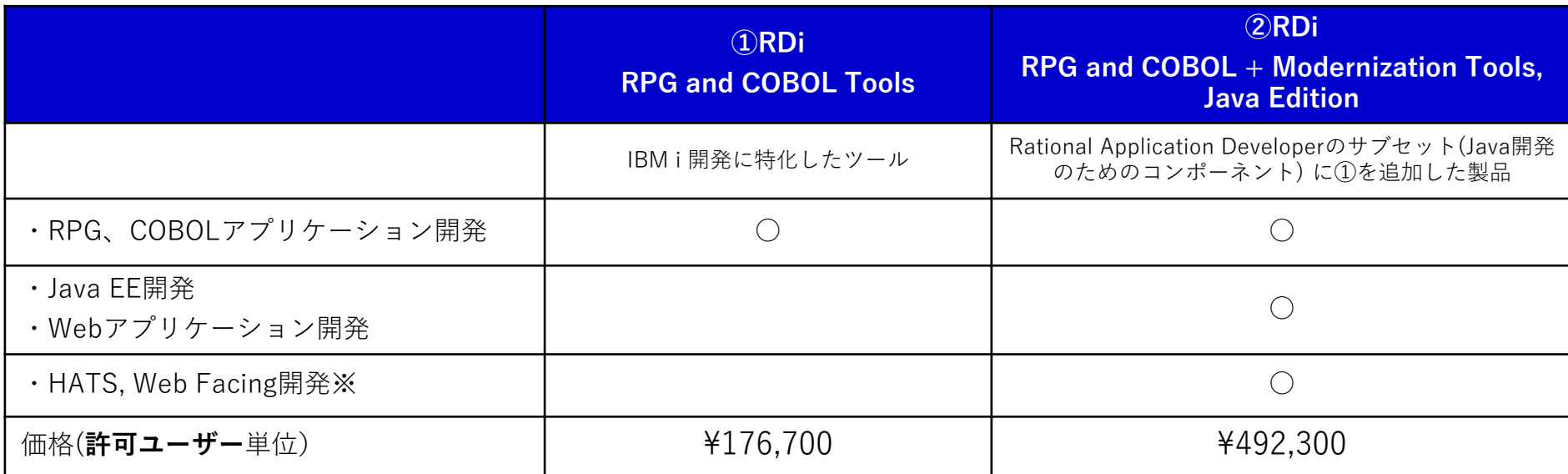

※開発したアプリケーションの実行には別途、Host Access Transformation Services (HATS) のランタイムライセンスが必要です。 価格は2023年10月5日現在の価格です。

### 解説:

- ・RPG and COBOL + Modernization Tools, Java Edition は、引き続き V9.6 の提供になります。
- ・EGL Edition は V9.5 で終了
- ・製品番号

5724-Y99 IBM Rational Developer for i (Passport Advantage) 5733-RDW IBM Rational Developer for i (AAS/iERP)

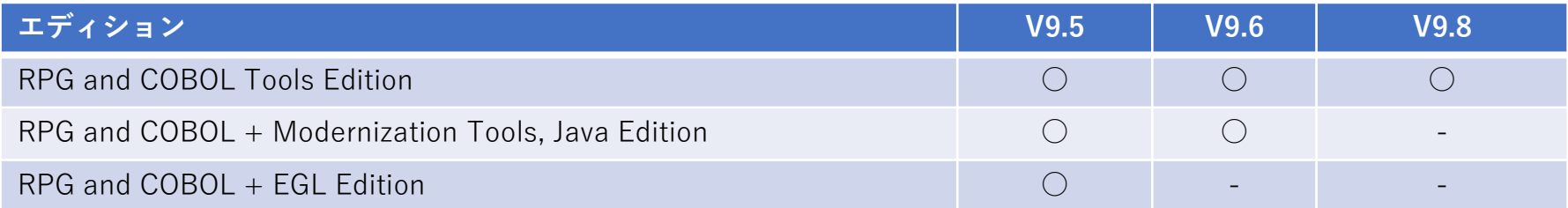

・ IBM Rational Developer for iのユーザー・ライセンスの考え方ですが、「許可ユーザー・ライセンス」 になります。開発者1名で1ライセンスの購入になります。

#### **許可ユーザー ライセンス (Authorized User)とは**

製品を使うユーザーごとにライセンスを取得してください。ユーザーは、1つのライセンスで複数のマシンに製品をインス トールして使用できます。マシンの台数ではなくユーザー数でカウントするのでライセンス管理が容易なメリットがあります。

# **7. 補足情報**

(1) Rational Developer for i 9.8  $\overline{\vee}$  =  $\overline{\vee}$   $\overline{\vee}$ <https://www.ibm.com/docs/en/rdfi/9.8.0>

(2)使ってみよう! Rational Developer for i <https://www.i-cafe.info/column/product/rational-developer-for-i>

(3) IBM i アプリ開発環境をモダナイズするRational Developer for i <https://www.ibm.com/blogs/systems/jp-ja/rational-developer-for-i-pdm-perspective/>

(4) Rational Developer for iの動画 <https://www.youtube.com/@SteveFerrellRDiVideos>

(5)RDiの学習資料一覧 <https://www.ibm.com/support/pages/node/6120837#labs>

(6) RDiの各種情報 <https://www.ibm.com/support/pages/ibm-rational-developer-i-hub>

# **IBM i 関連情報**

IBM i ポータル・サイト <https://ibm.biz/ibmijapan>

i Magazine (IBM i 専門誌。春夏秋冬の年4回発刊) <https://www.imagazine.co.jp/IBMi/>

IBM i World 2023 オンデマンド・セミナー <https://ibm.biz/ibmiworld2023>

月イチIBM Power情報セミナー「IBM Power Salon」 <https://ibm.biz/power-salon>

IBM i 関連セミナー・イベント <https://ibm.biz/powerevents-j>

IBM i Club (日本のIBM i ユーザー様のコミュニティー) <https://ibm.biz/ibmiclubjapan>

IBM i 研修サービス (i-ラーニング社提供) <https://www.i-learning.jp/service/it/iseries.html>

**© IBM 2023** IBM Power Systems Virtual Server 情報 <https://ibm.biz/pvsjapan>

IBM i 情報サイト iWorld <https://ibm.biz/iworldweb>

IBM i サポートロードマップ [https://public.dhe.ibm.com/systems/support/planning/tra](https://public.dhe.ibm.com/systems/support/planning/transfer/IBM.i.Support.Roadmap.pdf) [nsfer/IBM.i.Support.Roadmap.pdf](https://public.dhe.ibm.com/systems/support/planning/transfer/IBM.i.Support.Roadmap.pdf)

IBM i 7.5 技術資料 <https://www.ibm.com/docs/ja/i/7.5>

IBM Power ソフトウェアのダウンロードサイト (ESS) <https://ibm.biz/powerdownload>

Fix Central (HW・SWのFix情報提供) <https://www.ibm.com/support/fixcentral/> IBM My Notifications (IBM IDの登録 [無償] が必要) 「IBM i」「9009-41G」などPTF情報の必要な製品を選択し て登録できます。 <https://www.ibm.com/support/mynotifications> IBM i 各バージョンのライフサイクル <https://www.ibm.com/support/pages/release-life-cycle> IBM i 以外のSWのライフサイクル (個別検索) <https://www.ibm.com/support/pages/lifecycle/> 32

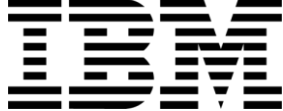

在開

ワークショップ、セッション、および資料は、IBMによって準備され、IBM独自の見解を反映したものです。それらは情報提供の目的のみで提供されており、いかなる 読者に対しても法律的またはその他の指導や助言を意図したものではなく、またそのような結果を生むものでもありません。本資料に含まれている情報については、完 全性と正確性を期するよう努力しましたが、「現状のまま」提供され、明示または暗示にかかわらずいかなる保証も伴わないものとします。本資料またはその他の資料 の使用によって、あるいはその他の関連によって、いかなる損害が生じた場合も、IBMは責任を負わないものとします。 本資料に含まれている内容は、IBMまたはその サプライヤーやライセンス交付者からいかなる保証または表明を引きだすことを意図したものでも、IBMソフトウェアの使用を規定する適用ライセンス契約の条項を変 更することを意図したものでもなく、またそのような結果を生むものでもありません。 本資料でIBM製品、プログラム、またはサービスに言及していても、IBMが営業活動を行っているすべての国でそれらが使用可能であることを暗示するものではありま せん。本資料で言及している製品リリース日付や製品機能は、市場機会またはその他の要因に基づいてIBM独自の決定権をもっていつでも変更できるものとし、いかな る方法においても将来の製品または機能が使用可能になると確約することを意図したものではありません。本資料に含まれている内容は、読者が開始する活動によって 特定の販売、売上高の向上、またはその他の結果が生じると述べる、または暗示することを意図したものでも、またそのような結果を生むものでもありません。パ

フォーマンスは、管理された環境において標準的なIBMベンチマークを使用した測定と予測に基づいています。ユーザーが経験する実際のスループットやパフォーマン スは、ユーザーのジョブ・ストリームにおけるマルチプログラミングの量、入出力構成、ストレージ構成、および処理されるワークロードなどの考慮事項を含む、数多 くの要因に応じて変化します。したがって、個々のユーザーがここで述べられているものと同様の結果を得られると確約するものではありません。

記述されているすべてのお客様事例は、それらのお客様がどのようにIBM製品を使用したか、またそれらのお客様が達成した結果の実例として示されたものです。実際 の環境コストおよびパフォーマンス特性は、お客様ごとに異なる場合があります。

IBM、IBM ロゴ、ibm.com、Db2、Rational、Power、POWER8、 POWER9、AIXは、世界の多くの国で登録されたInternational Business Machines Corporationの商 標です。

他の製品名およびサービス名等は、それぞれIBMまたは各社の商標である場合があります。 現時点での IBM の商標リストについては、[www.ibm.com/legal/copytrade.shtml](http://www.ibm.com/legal/copytrade.shtml) をご覧ください。

インテル, Intel, Intelロゴ, Intel Inside, Intel Insideロゴ, Centrino, Intel Centrinoロゴ, Celeron, Xeon, Intel SpeedStep, Itanium, およびPentium は Intel Corporationま たは子会社の米国およびその他の国における商標または登録商標です。

Linuxは、Linus Torvaldsの米国およびその他の国における登録商標です。

Microsoft, Windows, Windows NT および Windowsロゴは Microsoft Corporationの米国およびその他の国における商標です。

ITILはAXELOS Limitedの登録商標です。

UNIXはThe Open Groupの米国およびその他の国における登録商標です。

JavaおよびすべてのJava関連の商標およびロゴは Oracleやその関連会社の米国およびその他の国における商標または登録商標です。